# How to install DinoCapture on Vista x64 OS

# Step.1

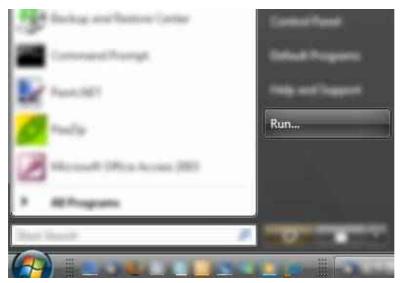

#### Step.2

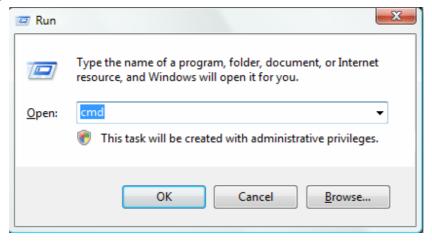

# Step.3

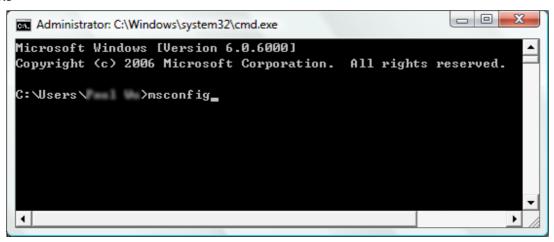

#### Step.4

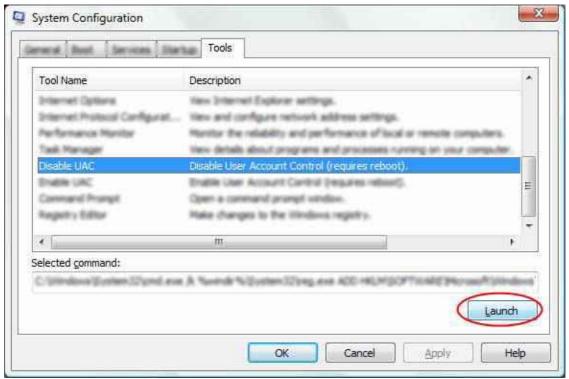

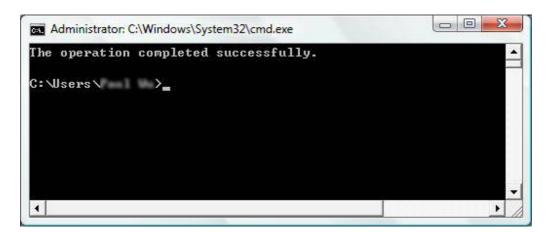

Step.5

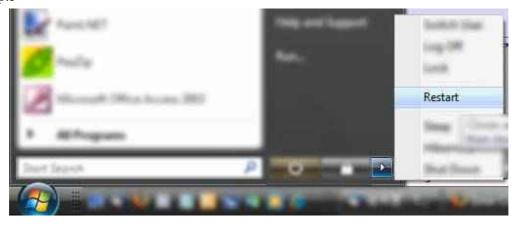

### Step.6

```
Administrator: Command Prompt

Microsoft Windows [Version 6.0.6000]
Copyright (c) 2006 Microsoft Corporation. All rights reserved.

C:\Users\ >cd c:\windows\system32

c:\Windows\System32>
```

## Step.7

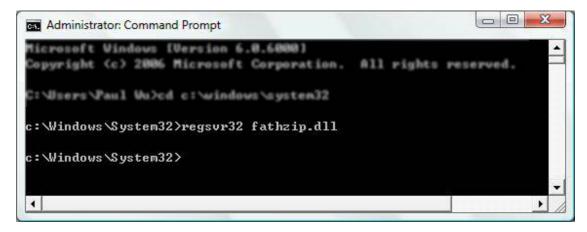

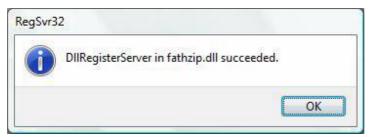

#### Step.8

Install the DinoCapture program.

(If the Dinocapture had installed before, please uninstall the DinoCapture first)